# $\frac{d\ln\ln}{d}$

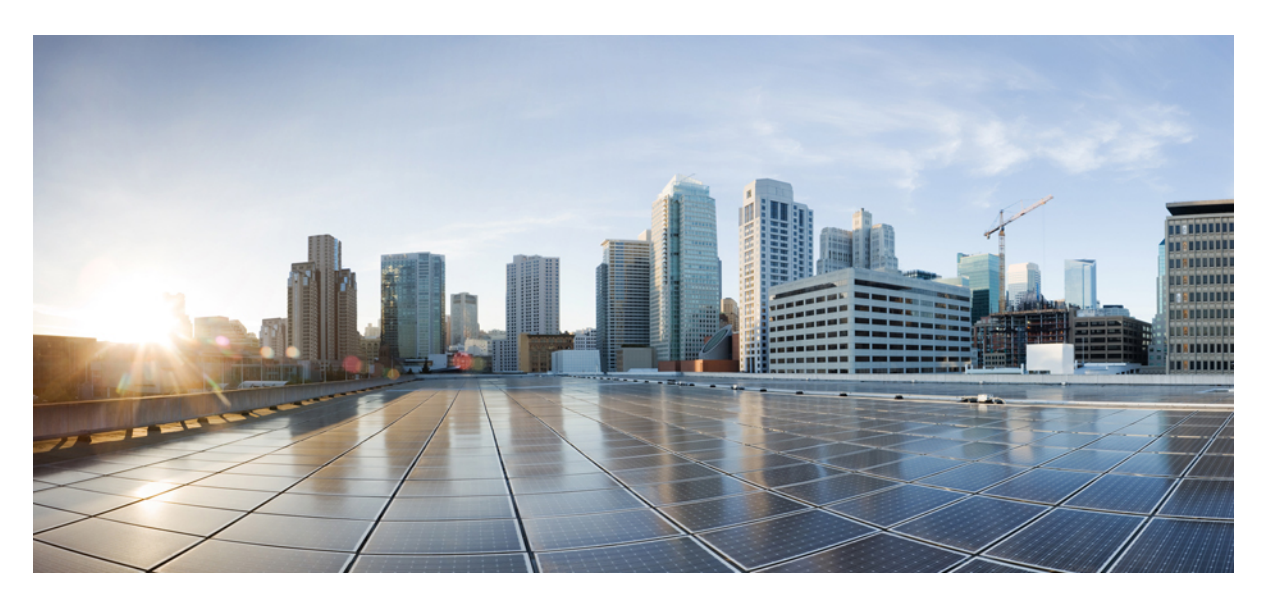

### **CPS vDRA Advanced Tuning Guide, Release 23.1.0**

**First Published:** 2023-01-24 **Last Modified:** 2023-02-24

### **Americas Headquarters**

Cisco Systems, Inc. 170 West Tasman Drive San Jose, CA 95134-1706 USA http://www.cisco.com Tel: 408 526-4000 800 553-NETS (6387) Fax: 408 527-0883

THE SPECIFICATIONS AND INFORMATION REGARDING THE PRODUCTS IN THIS MANUAL ARE SUBJECT TO CHANGE WITHOUT NOTICE. ALL STATEMENTS, INFORMATION, AND RECOMMENDATIONS IN THIS MANUAL ARE BELIEVED TO BE ACCURATE BUT ARE PRESENTED WITHOUT WARRANTY OF ANY KIND, EXPRESS OR IMPLIED. USERS MUST TAKE FULL RESPONSIBILITY FOR THEIR APPLICATION OF ANY PRODUCTS.

THE SOFTWARE LICENSE AND LIMITED WARRANTY FOR THE ACCOMPANYING PRODUCT ARE SET FORTH IN THE INFORMATION PACKET THAT SHIPPED WITH THE PRODUCT AND ARE INCORPORATED HEREIN BY THIS REFERENCE. IF YOU ARE UNABLE TO LOCATE THE SOFTWARE LICENSE OR LIMITED WARRANTY, CONTACT YOUR CISCO REPRESENTATIVE FOR A COPY.

The Cisco implementation of TCP header compression is an adaptation of a program developed by the University of California, Berkeley (UCB) as part of UCB's public domain version of the UNIX operating system. All rights reserved. Copyright © 1981, Regents of the University of California.

NOTWITHSTANDING ANY OTHER WARRANTY HEREIN, ALL DOCUMENT FILES AND SOFTWARE OF THESE SUPPLIERS ARE PROVIDED "AS IS" WITH ALL FAULTS. CISCO AND THE ABOVE-NAMED SUPPLIERS DISCLAIM ALL WARRANTIES, EXPRESSED OR IMPLIED, INCLUDING, WITHOUT LIMITATION, THOSE OF MERCHANTABILITY, FITNESS FOR A PARTICULAR PURPOSE AND NONINFRINGEMENT OR ARISING FROM A COURSE OF DEALING, USAGE, OR TRADE PRACTICE.

IN NO EVENT SHALL CISCO OR ITS SUPPLIERS BE LIABLE FOR ANY INDIRECT, SPECIAL, CONSEQUENTIAL, OR INCIDENTAL DAMAGES, INCLUDING, WITHOUT LIMITATION, LOST PROFITS OR LOSS OR DAMAGE TO DATA ARISING OUT OF THE USE OR INABILITY TO USE THIS MANUAL, EVEN IF CISCO OR ITS SUPPLIERS HAVE BEEN ADVISED OF THE POSSIBILITY OF SUCH DAMAGES.

Any Internet Protocol (IP) addresses and phone numbers used in this document are not intended to be actual addresses and phone numbers. Any examples, command display output, network topology diagrams, and other figures included in the document are shown for illustrative purposes only. Any use of actual IP addresses or phone numbers in illustrative content is unintentional and coincidental.

All printed copies and duplicate soft copies of this document are considered uncontrolled. See the current online version for the latest version.

Cisco has more than 200 offices worldwide. Addresses and phone numbers are listed on the Cisco website at www.cisco.com/go/offices.

The documentation set for this product strives to use bias-free language. For purposes of this documentation set, bias-free is defined as language that does not imply discrimination based on age, disability, gender, racial identity, ethnic identity, sexual orientation, socioeconomic status, and intersectionality. Exceptions may be present in the documentation due to language that is hardcoded in the user interfaces of the product software, language used based on standards documentation, or language that is used by a referenced third-party product.

Cisco and the Cisco logo are trademarks or registered trademarks of Cisco and/or its affiliates in the U.S. and other countries. To view a list of Cisco trademarks, go to this URL: <https://www.cisco.com/c/en/us/about/legal/trademarks.html>. Third-party trademarks mentioned are the property of their respective owners. The use of the word partner does not imply a partnership relationship between Cisco and any other company. (1721R)

© 2023 Cisco Systems, Inc. All rights reserved.

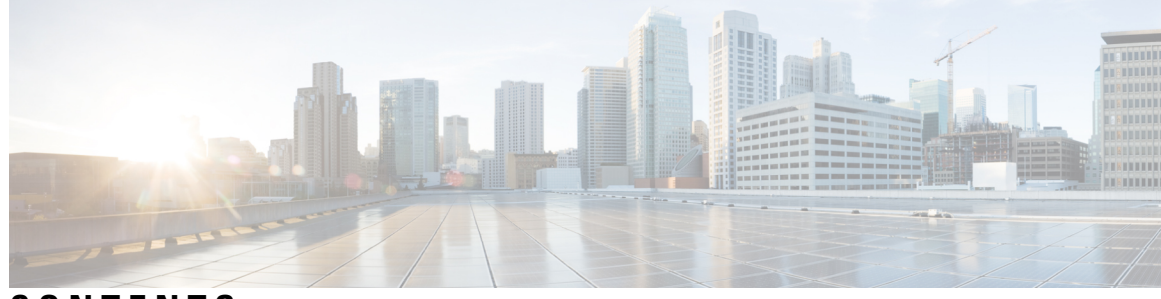

### **CONTENTS**

ı

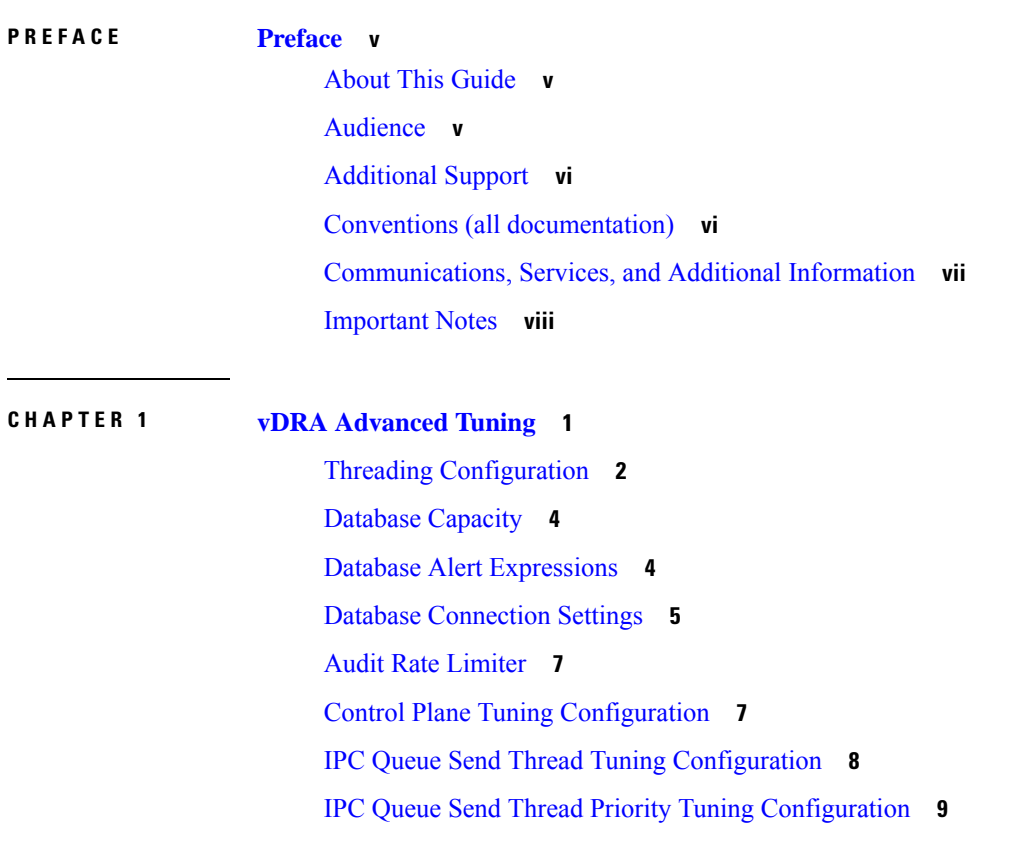

#### **Contents**

Г

I

i.

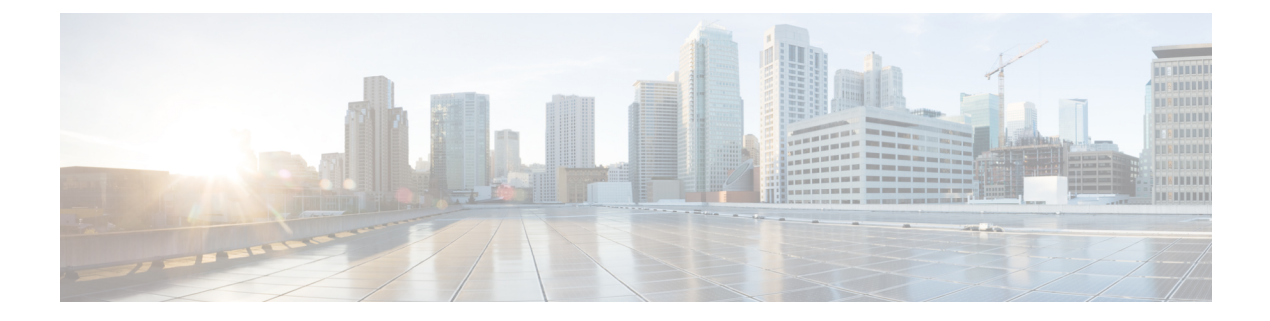

### <span id="page-4-0"></span>**Preface**

- About This [Guide,](#page-4-1) on page v
- [Audience,](#page-4-2) on page v
- [Additional](#page-5-0) Support, on page vi
- Conventions (all [documentation\),](#page-5-1) on page vi
- [Communications,](#page-6-0) Services, and Additional Information, on page vii
- [Important](#page-7-0) Notes, on page viii

### <span id="page-4-1"></span>**About This Guide**

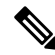

The documentation set for this product strives to use bias-free language. For purposes of this documentation set, bias-free is defined as language that does not imply discrimination based on age, disability, gender, racial identity, ethnic identity, sexual orientation, socioeconomic status, and intersectionality. While any existing biased terms are being substituted, exceptions may be present in the documentation due to language that is hardcoded in the user interfaces of the product software, language used based on RFP documentation, or language that is used by a referenced third-party product. **Note**

This document is a part of the Cisco Policy Suite documentation set.

For information about available documentation, see the *CPS Documentation Map* for this release at [Cisco.com.](http://www.cisco.com/c/en/us/support/wireless/quantum-policy-suite-mobile/products-installation-and-configuration-guides-list.html)

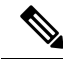

The PATS/ATS, ANDSF, and MOG products have reached end of life and are not supported in this release. Any references to these products (specific or implied), their components or functions in this document are coincidental and are not supported. Full details on the end of life for these products are available at: [https://www.cisco.com/c/en/us/products/wireless/policy-suite-mobile/eos-eol-notice-listing.html.](https://www.cisco.com/c/en/us/products/wireless/policy-suite-mobile/eos-eol-notice-listing.html) **Note**

### <span id="page-4-2"></span>**Audience**

This guide is best used by these readers:

• Network administrators

- Network engineers
- Network operators
- System administrators

This document assumes a general understanding of network architecture, configuration, and operations.

### <span id="page-5-0"></span>**Additional Support**

For further documentation and support:

- Contact your Cisco Systems, Inc. technical representative.
- Call the Cisco Systems, Inc. technical support number.
- Write to Cisco Systems, Inc. at support@cisco.com.
- Refer to support matrix at <https://www.cisco.com/c/en/us/support/index.html> and to other documents related to Cisco Policy Suite.

### <span id="page-5-1"></span>**Conventions (all documentation)**

This document uses the following conventions.

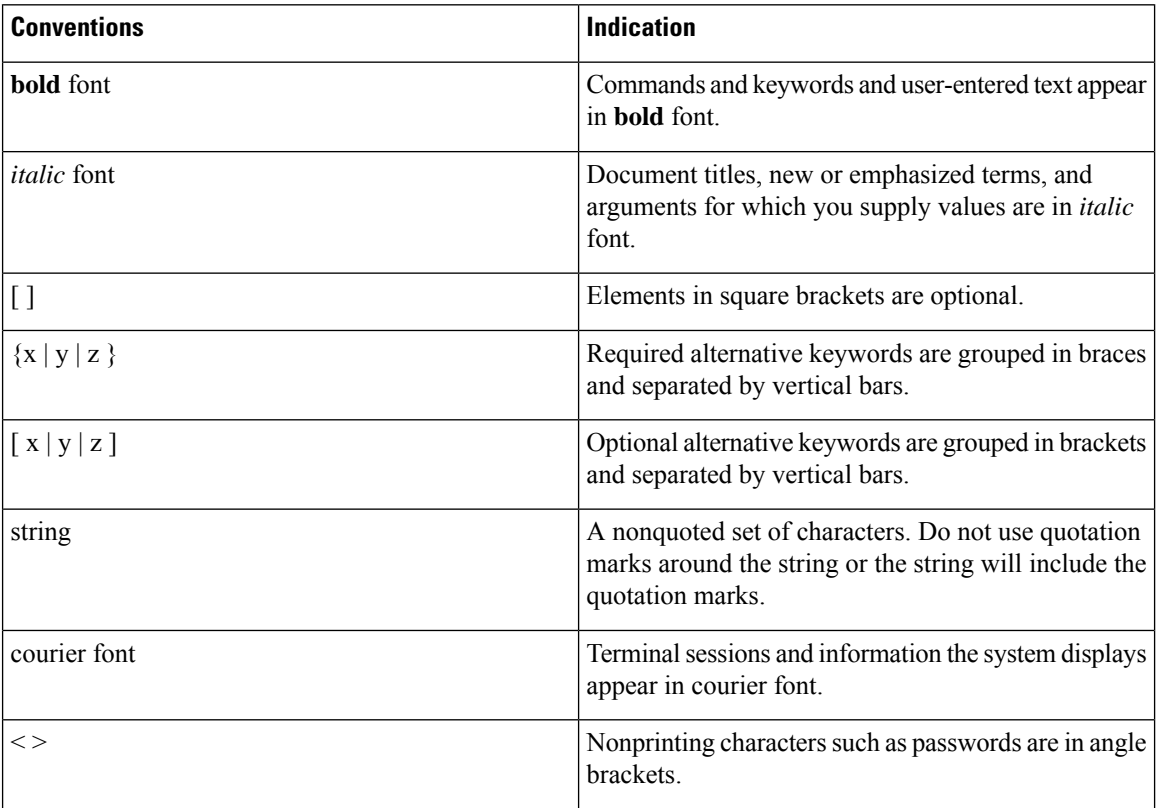

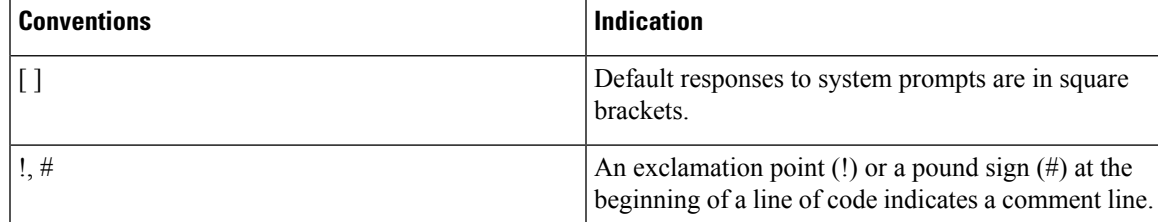

**Note** Means reader take note. Notes contain helpful suggestions or references to material not covered in the manual.

### $\sqrt{N}$

**Caution**

or loss of data.

**Warning**

#### IMPORTANT SAFETY INSTRUCTIONS.

Means danger. You are in a situation that could cause bodily injury. Before you work on any equipment, be aware of the hazards involved with electrical circuitry and be familiar with standard practices for preventing accidents. Use the statement number provided at the end of each warning to locate its translation in the translated safety warnings that accompanied this device.

Means reader be careful. In this situation, you might perform an action that could result in equipment damage

#### SAVE THESE INSTRUCTIONS

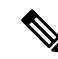

**Note** Regulatory: Provided for additional information and to comply with regulatory and customer requirements.

### <span id="page-6-0"></span>**Communications, Services, and Additional Information**

- To receive timely, relevant information from Cisco, sign up at Cisco Profile [Manager.](https://www.cisco.com/offer/subscribe)
- To get the business impact you're looking for with the technologies that matter, visit Cisco [Services](https://www.cisco.com/go/services).
- To submit a service request, visit Cisco [Support.](https://www.cisco.com/c/en/us/support/index.html)
- To discover and browse secure, validated enterprise-class apps, products, solutions and services, visit Cisco [Marketplace](https://www.cisco.com/go/marketplace/).
- To obtain general networking, training, and certification titles, visit [Cisco](http://www.ciscopress.com) Press.
- To find warranty information for a specific product or product family, access Cisco [Warranty](http://www.cisco-warrantyfinder.com) Finder.

#### **Cisco Bug Search Tool**

Cisco Bug [Search](https://www.cisco.com/c/en/us/support/web/tools/bst/bsthelp/index.html) Tool (BST) is a web-based tool that acts as a gateway to the Cisco bug tracking system that maintains a comprehensive list of defects and vulnerabilitiesin Cisco products and software. BST provides you with detailed defect information about your products and software.

### <span id="page-7-0"></span>**Important Notes**

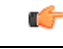

**Important**

Any feature or GUI functionality that is not documented may not be supported in this release or may be customer specific, and must not be used without consulting your Cisco Account representative.

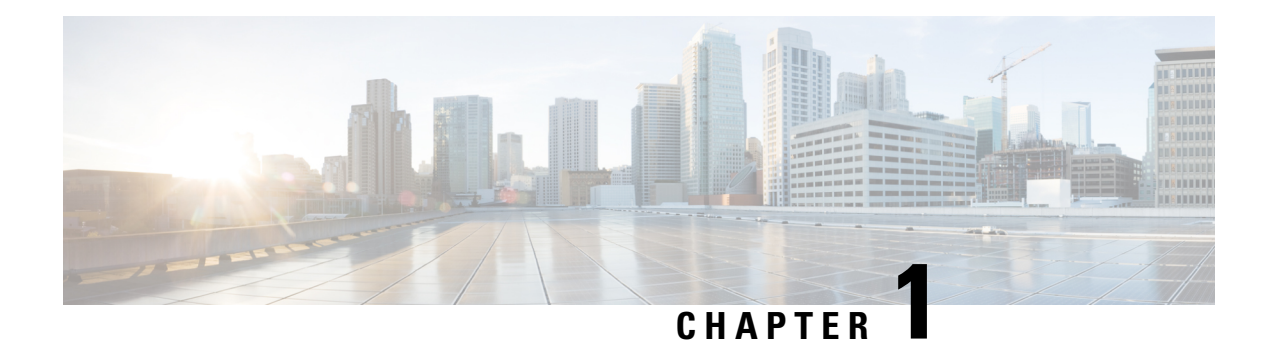

## <span id="page-8-0"></span>**vDRA Advanced Tuning**

The configuration values in this document are based on the type and size of DRA deployment.

The deployment can be categorized into two sizes:

- Small Deployment 2 Directors and 4 workers
- Large Deployment 8 directors and 10 workers

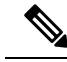

Recommended values are based on: **Note**

- Local Latency:
	- 20 ms for small deployments
	- 25 ms on large deployments
- Remote Latency:
	- 55 ms for small deployments
	- 50 ms for large deployments

In case the latency changes to a higher value, recommended values for all the configurations highlighted in this document needs to be re-characterized again.

- Threading [Configuration,](#page-9-0) on page 2
- Database [Capacity,](#page-11-0) on page 4
- Database Alert [Expressions,](#page-11-1) on page 4
- Database [Connection](#page-12-0) Settings, on page 5
- Audit Rate [Limiter,](#page-14-0) on page 7
- Control Plane Tuning [Configuration,](#page-14-1) on page 7
- IPC Queue Send Thread Tuning [Configuration,](#page-15-0) on page 8
- IPC Queue Send Thread Priority Tuning [Configuration,](#page-16-0) on page 9

## <span id="page-9-0"></span>**Threading Configuration**

Thread pool configurations are applicable to java processes that run-in diameter-endpoint-s1xx on Director VM and binding-s1xx container on Worker VMs in DRA.

For more information on Threading Configuration, refer to the *CPS vDRA Configuration Guide*.

#### **Table 1: Thread Pool Names**

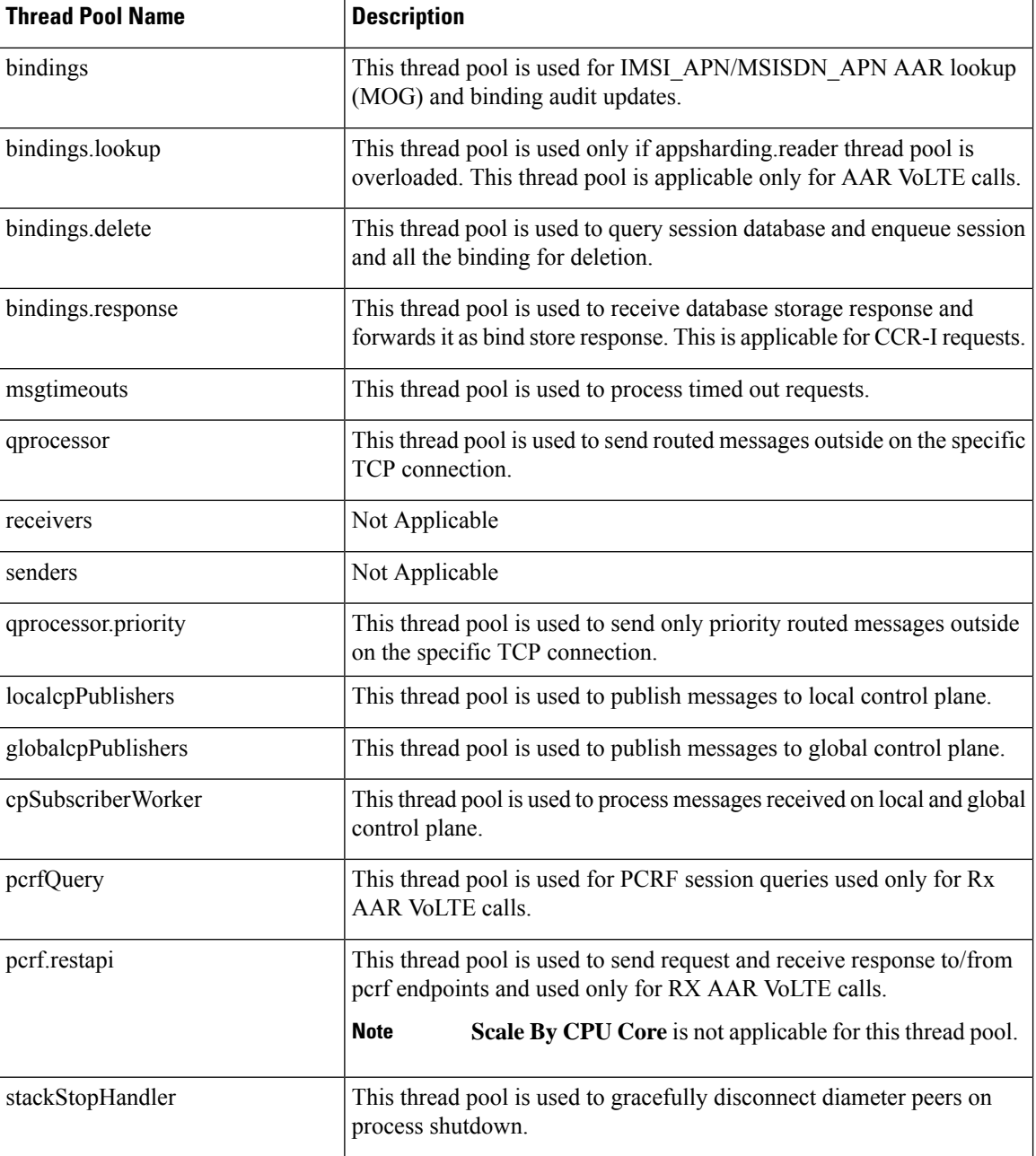

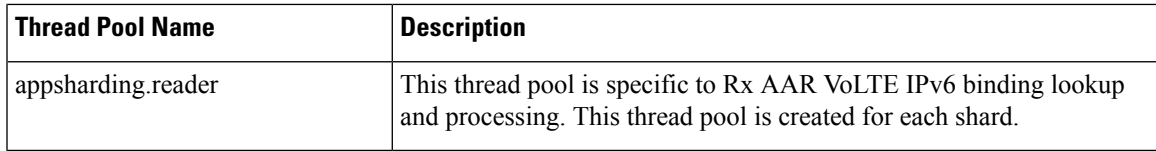

The following tables lists recommended values when single DRA installation TPS is above 200 K.

Ú

**Important** The highlighted values must be explicitly configured.

#### **Table 2: Recommended Values**

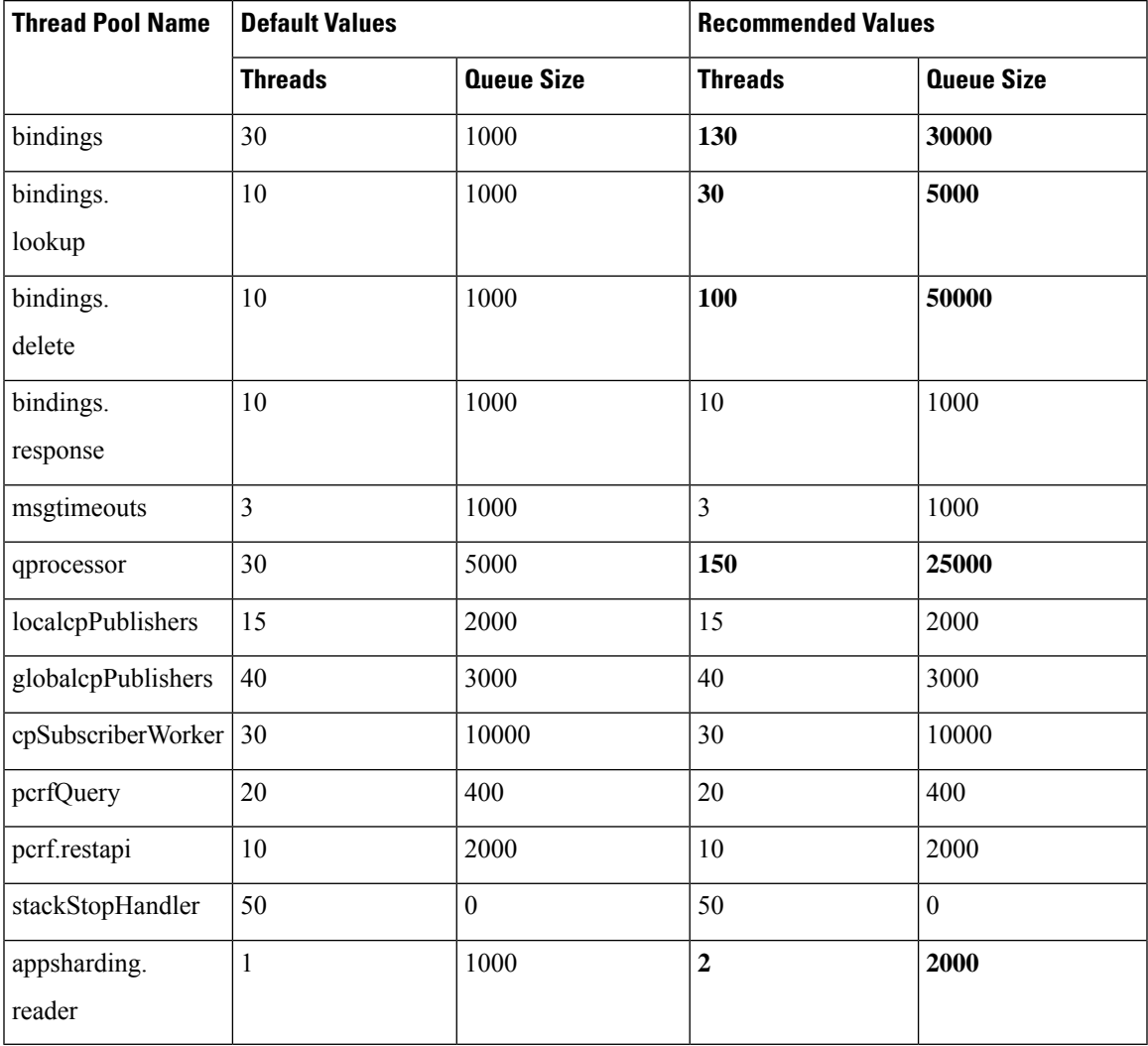

### <span id="page-11-0"></span>**Database Capacity**

**Note** Rated database capacity has been arrived at after performing capacity tests.

<span id="page-11-2"></span>The following table lists the database capacity for small and large deployments.

#### **Table 3: Database Capacity**

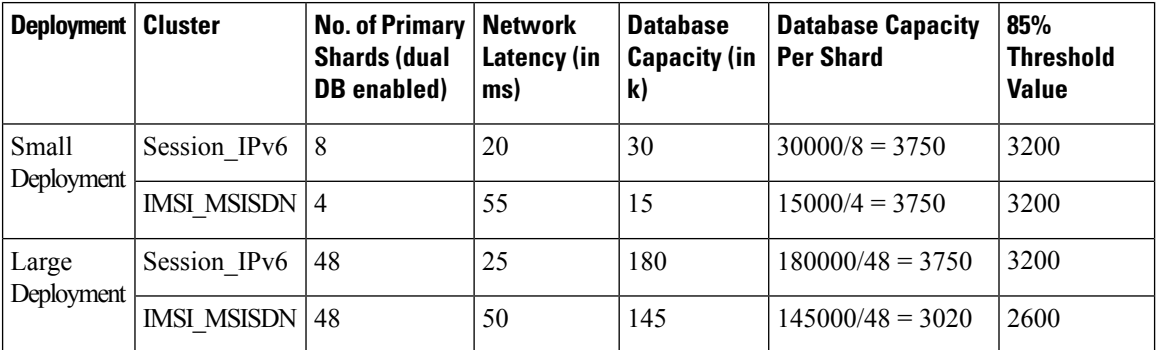

The following is the test call model used to determine the capacity for each cluster:

- **1.** CCR<sub>I</sub>, CCR<sub>I</sub>T and AAR call model for Session-IPv6 database cluster capacity.
- **2.** CCR-I and CCR\_T call model for IMSI-APN/MSISDN-APN database cluster capacity.
- **3.** Database capacity is based on network latency mentioned in the Table 3: Database [Capacity,](#page-11-2) on page 4. If network latency is changed to higher value, then database capacity needs to be re-characterized.

## <span id="page-11-1"></span>**Database Alert Expressions**

Database alerts refer to alerts that can be configured to be triggered if the capacity of the database exceeds beyond a certain threshold.

#### **IMSI\_MSISDN Cluster**

alert rule DRA\_IMSI\_MSISDN\_DB\_TPS\_EXCEEDED

#### expression

"sum(rate(mongo\_operation\_total{state='primary',type='mongo',op=~'update|query|delete',cluster='IMSI\_MSISDN'}[5m])) > (2500 \* sum (mongo\_node\_state\_primary {cluster='IMSI\_MSISDN',type='mongo'}))"

event-host-label instance

message "{{ \$labels.instance }} Persistence DB TPS exceeded , current value is {{ \$value }} !"

snmp-severity critical

snmp-clear-message "{{ \$labels.instance }} Persistence DB TPS in control, current value is {{ \$value }} !"

Ш

#### **Session\_IPv6 Cluster**

alert rule DRA\_SESS\_IPV6\_DB\_TPS\_EXCEEDED

#### expression

"sum(rate(mongo\_operation\_total{state='primary',type='mongo',op=~'update|query|delete',cluster=~'SES\_IPV6\_.\*'}[5m])) > (3200 \* sum(mongo\_node\_state\_primary{cluster=~'SES\_IPV6\_.\*',type='mongo'}))"

event-host-label instance

message "{{ \$labels.instance }} Persistence DB TPS exceeded , current value is {{ \$value }} !"

snmp-severity critical

snmp-clear-message "{{ \$labels.instance }} Persistence DB TPS in control, current value is {{ \$value }} !"

### <span id="page-12-0"></span>**Database Connection Settings**

The following configurations vary based on deployment size (Small or Large) and should be configured accordingly. The worker VM java processes connect to the databases and create two database connection pools based on the database operation:

- Create/Update, and Delete
- Read

For more information on configuration syntax and examples, refer to the *CPS vDRA Operations Guide*.

#### **binding db-connection-settings**

The recommended values listed in the table are for write operations (Create/Update, Delete):

Ú

**Important** The highlighted values must be explicitly configured.

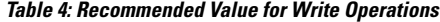

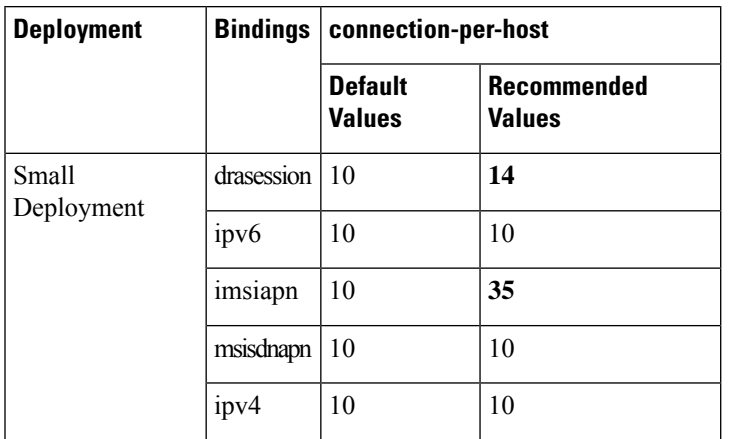

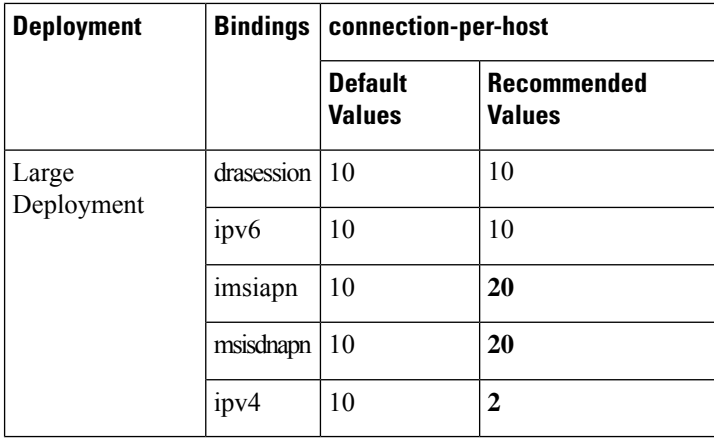

#### **binding db-read-connection-settings**

The recommended values listed in the table are for read operations:

Ú

**Important** The highlighted values must be explicitly configured.

#### **Table 5: Recommended Value for Read Operations**

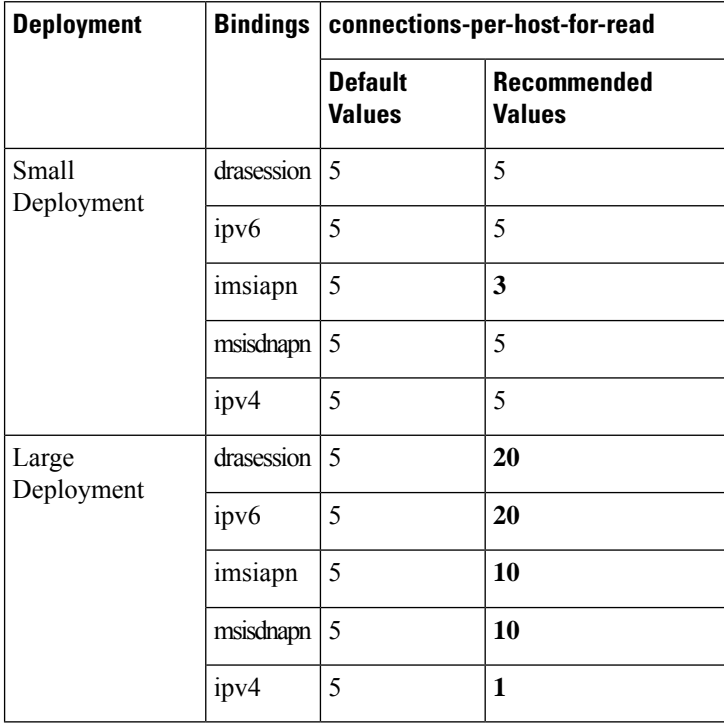

Ш

#### **binding cluster-binding-dbs imsiapn-msisdnapn**

The following configuration is applicable only for large deployments. With this configuration IMSI-APN and MSISDN-APN bindings databases use the same connection pool for database transactions. This configuration helps in reducing the overall threads count in the worker VM.

#### **Table 6: Recommended Values**

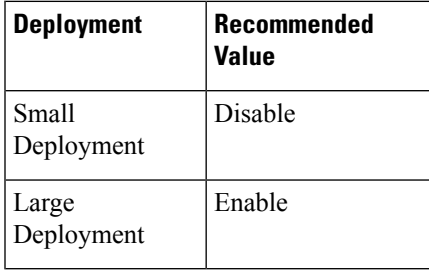

### <span id="page-14-0"></span>**Audit Rate Limiter**

Database Audit is an important functionality in DRA. To ensure that the database does not fill up with unnecessary entries or expired entries are cleared, a house keeping process is always functional. The following parameters should be used based on the deployment size and rated capacity of the system.

**Table 7: Audit Rate Limiter Recommended Values**

| <b>Deployment</b>   | Rate<br><b>Limiter</b> | <b>Stale Session Expiry</b><br><b>Count</b> | <b>Binding DB Read</b><br><b>Preference</b> |
|---------------------|------------------------|---------------------------------------------|---------------------------------------------|
| Small<br>Deployment | 100                    | 6                                           | Nearest                                     |
| Large<br>Deployment | 51                     | 6                                           | Nearest                                     |

### <span id="page-14-1"></span>**Control Plane Tuning Configuration**

Director nodes periodically advertise the status of all its peer connections over local and global control plane. All DRA nodes in the network use these peer status messages to keep their peer topology view updated. Peer topology is used to route the messages to appropriate director across different sites. When there are large number of peers connected across different sites, the load on control plane increases. This load increase can cause delay in processing peer status updates.

The following configurations are recommended to handle the increase in the control plane traffic process.

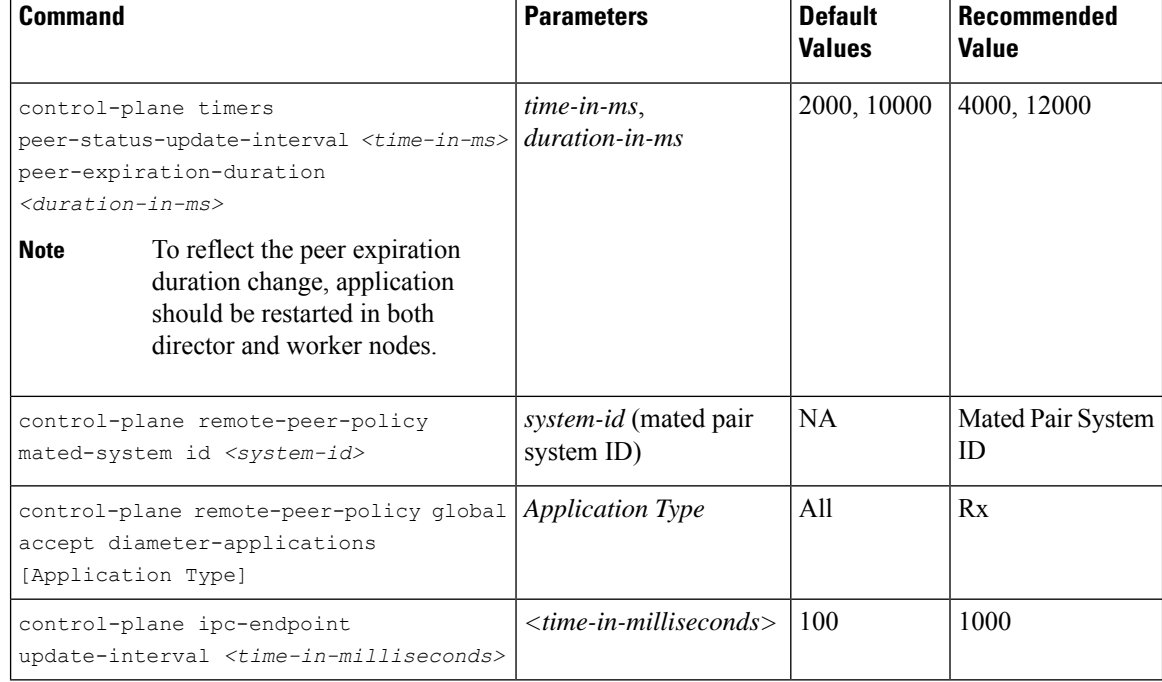

#### **Table 8: Control Plane Traffic Tuning Commands**

### <span id="page-15-0"></span>**IPC Queue Send Thread Tuning Configuration**

DRA maintains an IPC message queue where all the internal messages exchanged between Directors or Workers are stored. There are a set of IPC Queue processor threads that process these messages. During slow network conditions, when messages get delivered to one or a subset of peers, an IPC Queue processor thread that sends the message to these peers can eventually degrade the rate at which the IPC messages drop. These slow down conditions can cause message drops and 3002 errors not only to peers having degraded network but also to other peers.

The following configurations are recommended to handle the slow network peers.

| <b>Deployment</b> | <b>Command</b>                                                                                                    | <b>Parameters</b>                                                        | <b>Default</b><br><b>Values</b> | Recommended<br><b>Value</b>                          |
|-------------------|----------------------------------------------------------------------------------------------------|--------------------------------------------------------------------------|---------------------------------|------------------------------------------------------|
| Large             | dra ipc-send-thread-limit<br><thread-limit> lock-sla-timeout<br/><time-in-ms>message-throttle-duration<br/><math>\langle</math>duration-in-ms&gt;<br/>timeout-sample-to-throttle<br/><math>&lt;</math>max-samples&gt;</time-in-ms></thread-limit> | thread-limit<br>$time-in-ms$<br><i>duration-in-</i><br>ms<br>max-samples | 50<br>200<br>30000<br>150       | 50 (1/3rd of IPC)<br>threads)<br>250<br>30000<br>150 |

**Table 9: IPC Queue - send thread Tuning Commands**

Ш

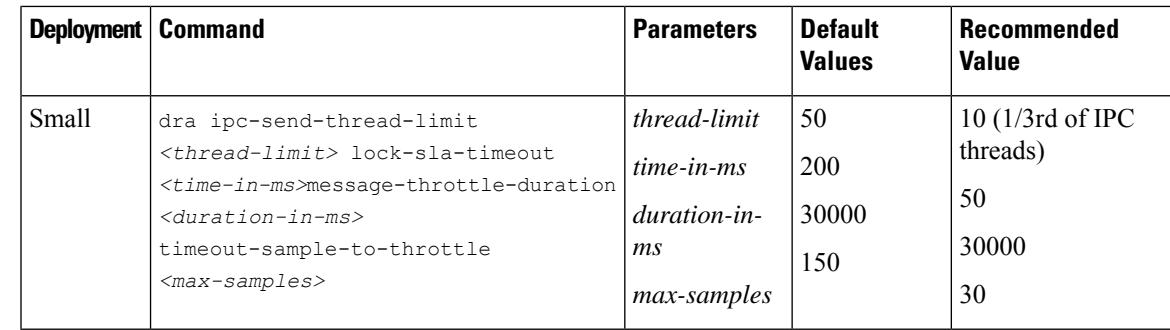

**Note**

- To disable the SLA timeout, configure **lock-sla-timeout** to 2000 ms. Disabling SLA timeout leads to ipc message drop in slow network.
- To disable throttling, configure **message-throttle-duration** to 0.

To disable thread throttling(limit), configure it to the value same as IPC Processor threads. Increasing **timeout-sample-to-throttle** reduces the chance of throttling the peer.

### <span id="page-16-0"></span>**IPC Queue Send Thread Priority Tuning Configuration**

The enhancement of the slow peer handling logic is applicable for priority and nonpriority messages. Once a slow peer is identified, the application must be notified. The further messages towards that peer will be throttled for the configured duration (*message-throttle-duration*). Once the configured time elapsed, the peer will be marked as normal peer and all the messages towards that peer will be processed.

The following configurations are recommended to handle the slow network peers with extra optional parameters.

| Deployment   Command |                                                                                                    | <b>Parameters</b>                                                        | <b>Default</b><br><b>Values</b>       | <b>Recommended Value</b>                               |
|----------------------|----------------------------------------------------------------------------------------------------|--------------------------------------------------------------------------|---------------------------------------|--------------------------------------------------------|
| Large                | dra ipc-send-thread-priority limit   thread-limit<br><thread-limit> priority<br/>lock-sla-timeout<br/><time-in-ms>priority<br/>message-throttle-duration<br/><duration-in-ms>priority<br/>timeout-sample-to-throttle<br/><math>&lt;</math>max-samples&gt;</duration-in-ms></time-in-ms></thread-limit> | $time-in-ms$<br><i>duration-in-</i><br><i>ms</i><br>max-samples          | 5<br>200<br>30000<br>150              | $5(1/2 \text{ of IPC threads})$<br>250<br>30000<br>150 |
| Small                | dra ipc-send-thread-priority limit<br><thread-limit> priority<br/>lock-sla-timeout <time-in-ms><br/>priority message-throttle-duration<br/><duration-in-ms> priority<br/>timeout-sample-to-throttle<br/><math>&lt;</math>max-samples&gt;</duration-in-ms></time-in-ms></thread-limit>                  | thread-limit<br>$time-in-ms$<br><i>duration-in-</i><br>ms<br>max-samples | $\overline{2}$<br>200<br>30000<br>150 | 2(1/3rd of IPC)<br>threads)<br>50<br>30000<br>30       |

**Table 10: IPC Queue - send thread priority Tuning Commands**

I